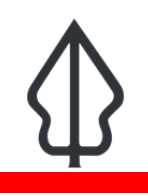

**Module : 5.2. Akses dan persiapan data realtime**

## **Memahami dimana asal data Realtime dan bagaimana cara mengaksesnya**

"Kita akan mengulas bagaimana data terpapar, agregasi dan konteks template laporan dan data bersumber dan disiapkan untuk realtime dan melihat di mana untuk mengakses atau merawatnya."

Gempabumi, Banjir dan Abu Vulkanik adalah bahaya yang saat ini didukung oleh InaSAFE Realtime. Sekarang Anda tahu asal mula lapisan bahaya yang digunakan dalam analisis InaSAFE Realtime.

Tetapi untuk menjalankan fungsi dampak InaSAFE kita memerlukan lapisan keterpaparan dan secara opsional, lapisan agregasi. Dan untuk menghasilkan peta dalam laporan, kita juga membutuhkan beberapa lapisan kontekstual. Jadi dari mana semua lapisan ini berasal, karena kita sebagai pengguna tidak memilihnya seperti yang kita lakukan di InaSAFE desktop.

Lapisan ini semua disiapkan dengan hati-hati dan disimpan di server Realtime. Kemudian lapisan tersebut masing-masing ditambahkan secara terprogram ke laporan dan analisis InaSAFE Realtime headless.

Pada versi Realtime sebelumnya lapisan tersebut dikemas dengan perangkat lunak dan 'diolah' dan sulit untuk mengubahnya. Dalam versi terbaru Realtime lapisan tersebut dapat dimodifikasi dengan lebih mudah, selama konvensi tertentu dipatuhi, seperti nama file/berkas, tipe geometri dan nama field.

Tabel di bawah ini menunjukkan lapisan yang saat ini digunakan dan modul mana yang mereka gunakan dan peran apa yang mereka mainkan di setiap modul.

Anda tidak memiliki akses untuk mengubah lapisan ini, namun penting bagi Anda untuk mengetahui dari mana asalnya dan perubahannya dapat diubah. Lapisan tersebut bagaimanapun akan dipublikasikan di GeoNode BNPB, yang akan dibahas besok.

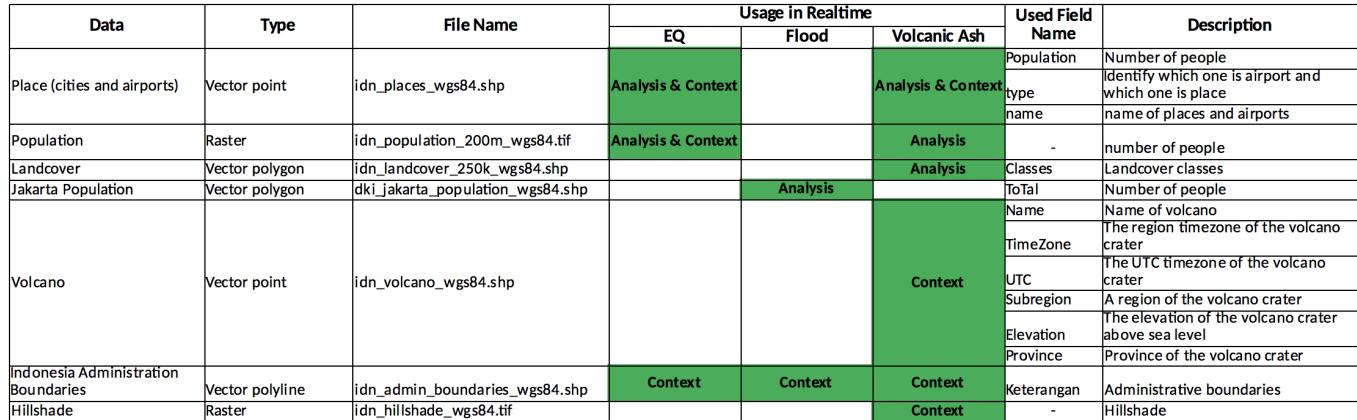

## **You try:**

**Goal: Pada modul ini, kami mengajak untuk memahami lapisan lain yang digunakan Realtime dan bagaimana cara menggunakannya.** 

Lihatlah contoh setiap jenis laporan dari Realtime: Gempabumi, Banjir dan Abu Vulkanik dan tuliskan dimana masing-masing lapisan pada tabel di atas yang digunakan ke dalam laporan itu. Lihat di peta, tabel dan elemen laporan lainnya.

Dapatkah Anda menemukan dimana masing-masing lapisan tersebut digunakan?

Bandingkan dan diskusikan dengan kelompok sebelah Anda.

## **Lebih lanjut tentang data dan laporan Realtime**

Setiap lapisan yang digunakan dalam Realtime dijelaskan oleh dokumen metadata seperti yang ada di sebelah kanan, untuk lapisan penutup lahan. Metadata tersebut menjelaskan tentang asal dan histori pengolahan dataset. Sebagian besar lapisan data tidak hanya diunduh dari suatu tempat dan digunakan secara langsung. Seperti halnya penutup lahan, banyak dari tahapan tersebut membutuhkan pekerjaan GIS yang terampil untuk dipersiapkan.

Komponen variabel lain dari realtime adalah template laporan. Ini adalah file qpt QGIS normal dengan layout dan 'ekspresi' seperti yang telah Anda pelajari di InaSAFE desktop. Jadi jika Anda melihat adanya kesalahan dalam laporan atau ingin menambahkan beberapa informasi lagi, misalnya Anda dapat memodifikasi template yang ada dan menggantinya. Banyak yang perlu dilakukan dengan seksama untuk mengujinya sebelum mengganti template yang ada. Seperti pada berbagai dataset GIS, Anda tidak memiliki akses untuk mengubah template namun harus ada antarmuka web di Realtime untuk mengunggah template baru. Hanya pengguna yang berwenang yang dapat melakukannya.

## Landcover

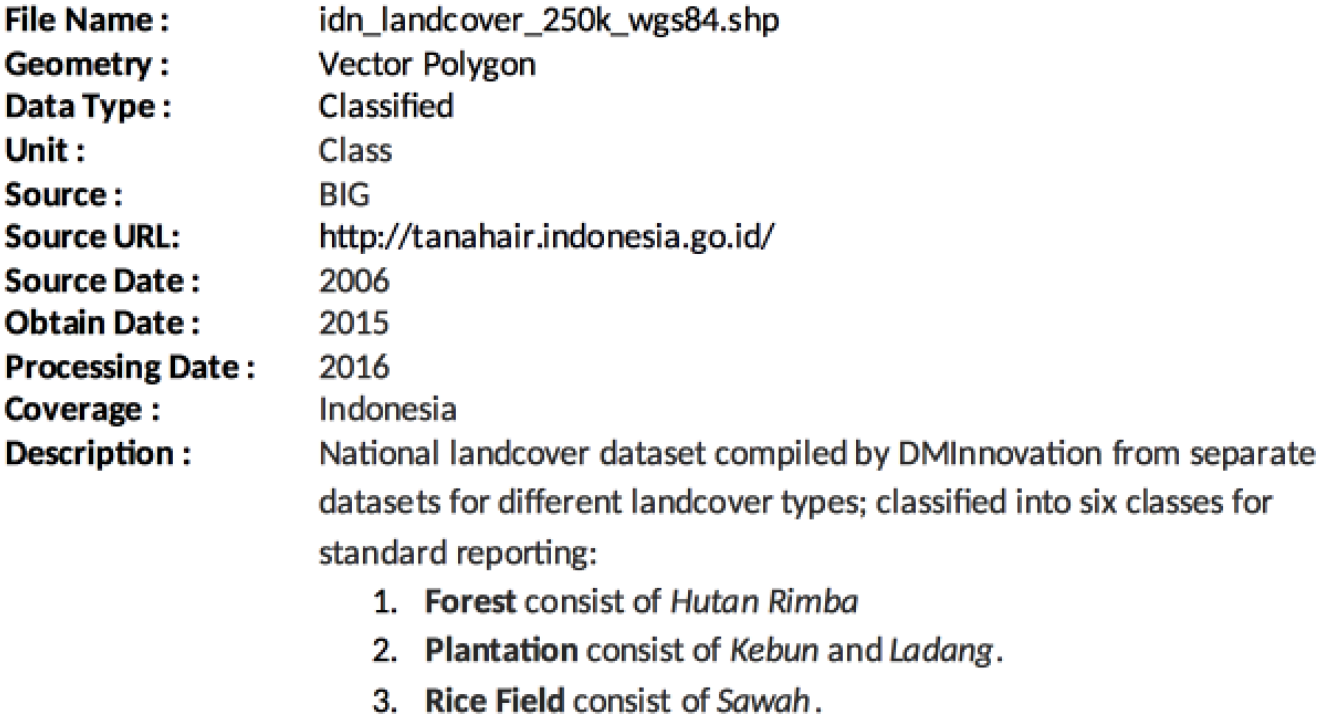

- 4. Settlement consist of Permukiman.
- 5. Water Supply consist of Danau, Sungai, Tambak, Empang, Waduk, Perairan lainnya.
- 6. Other consist of pasir, and semak belukar.
- **Field Used:** Classes (landcover classes)

Usage: These data are used as exposure data for InaSAFE Realtime impact analysis on landcover.

**Check your knowledge:**

- 1. Analisis mana yang menggunakan data titik Tempat?:
	- a. Gempabumi
	- b. Banjir
	- c. Abu vulkanik
- 2. Berapa banyak lapisan yang berbeda yang harus digabungkan untuk menciptakan satu lapisan penutup lahan Nasional?:
	- a. Tidak ada, itu diakuisisi sebagai dataset yang lengkap
	- b. Enam
	- c. Tiga